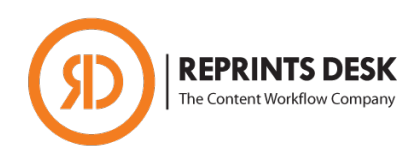

# **Article Galaxy Design Update – Version 1.5 Launch Frequently Asked Questions (FAQs)**

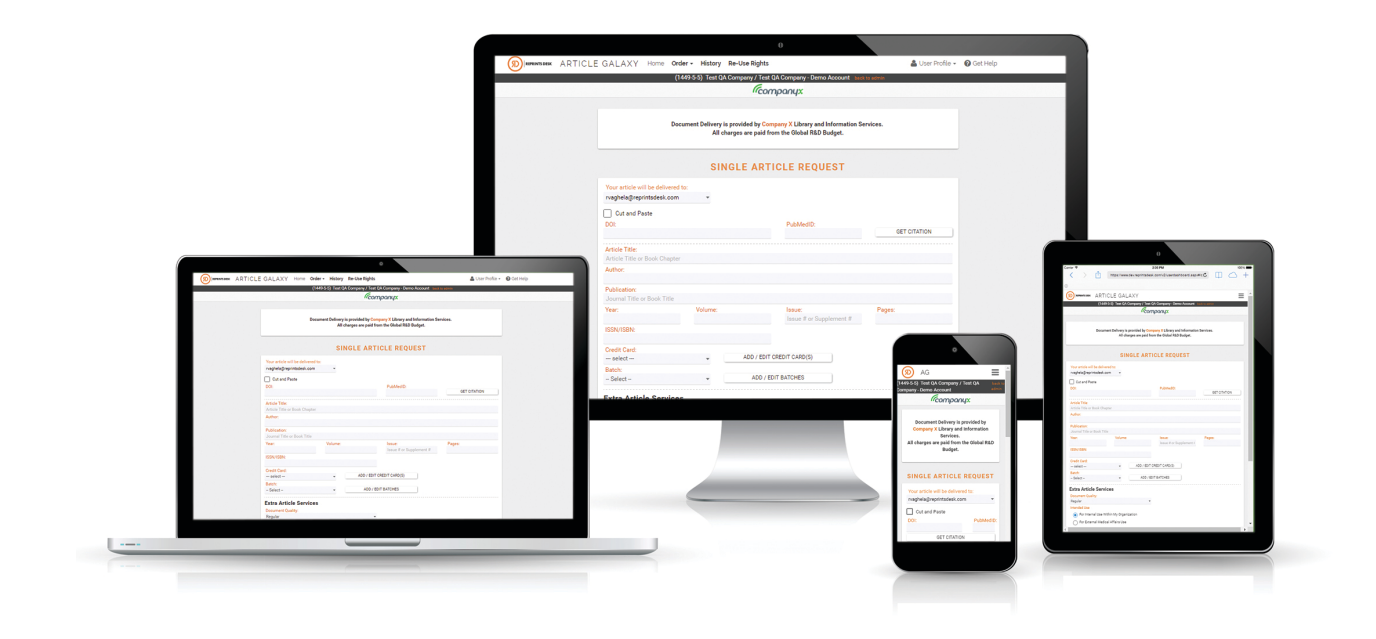

## **What Is Article Galaxy?**

**Article Galaxy** is Reprints Desk's award-winning research retrieval platform for ondemand document delivery of scientific, technical and medical (STM) information. It enables researchers to order scientific documents via email, online and directly at the point of discovery.

## **What Types of Scientific Documents Can Reprints Desk Supply?**

Reprints Desk has broad delivery capabilities, specializing in published articles and supplementary materials with the ability to deliver digital and scanned copies of papers from conference proceedings, technical reports, dissertations, government reports, book chapters, and other types of content.

## **What's New in Article Galaxy 1.5?**

With Article Galaxy 1.5, users get a fully redesigned interface that enables a simpler, more intuitive user experience. Features include new online order forms and improved order history, enabling search, browsing, and PDF downloads – all in one place. The Article Galaxy dashboard is new and features an **ecosystem of fully customizable**  **scientific gadgets** – compact but powerful apps that can extract and interact with data. In addition, new features include **full mobile responsiveness** for improved viewing of order forms on smart phones and tablets, and streamlined re-use rights checks anywhere in the system.

#### **What Are Gadgets?**

**Gadgets** are powerful apps designed to perform specific functions. They require either user input or are invoked via data feeds and interactivity (e.g. extracting protein structures from a list of bibliographic citations). Gadgets are similar in function to common consumer apps such as search boxes, currency converters, maps or weather forecasts. Gadgets are fully customizable, can be dragged and dropped

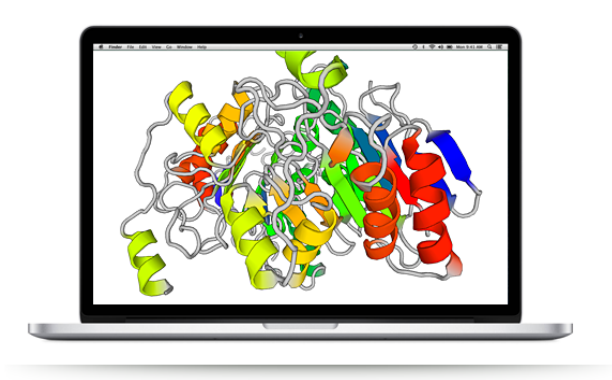

across the screen, hidden if desired, or added onto the dashboard within a matter of seconds.

## **What Is the Purpose of Gadgets?**

Just as gadgets revolutionized the smartphone user experience, they will transform access to, and interaction with, scientific, technical, and medical research. More importantly, gadgets will make the data you care about **dramatically more useful** through their integrated ability to exploit our many innovations in augmenting search results, as well as our unrivaled visibility into holdings and usage stats, and other features. Reprints Desk is building an ecosystem of gadgets that will enhance and securely gather data from a variety of sources, such as bibliographic citations, table of contents and RSS feeds, PDF files, XML feeds, web content, and more.

## **What If I Have a Gadget Idea?**

Tell us. We can gadgetize any of your specific research needs and build custom gadgets on demand for particular data functions or tasks. And best of all, we can deploy them rapidly in a matter of days.

# **Can I Control Which Gadgets Appear for My Company?**

Yes. You can disable gadgets for your organization entirely in the Article Galaxy dashboard. If you choose to enable gadgets, nine standard gadgets will be displayed by default. However, you can remove gadgets you don't need and add gadgets custom-built for your organization or newly released from the gadget store.

# **Where Did My Buttons in The Article Galaxy Dashboard Go?**

We have reorganized all dashboard buttons by grouping them into the top navigation bar. Under "Order" you will find the order forms and under "History" your order status and order history. You will find your delivery profiles and password management under "User Profile."

# **Is There a Quick Way to Order?**

Yes. In fact, we've made this even easier. You can simply click on the "Order" gadget to get to directly to the order form. Similarly, you can get to the order history by clicking on the "View History" gadget and likewise to customer support by clicking the "Get Help" gadget.

## **Can I See My Orders All in One Place?**

Yes. By clicking "View History" you can review your entire order history. Not only will all of your orders be accessible, you will also be able to sort and filter by different criteria, including types of orders. You can search your orders by keywords and even download the PDF directly from the order history. By hovering over a citation, you can open the **Article Explorer** for more information.

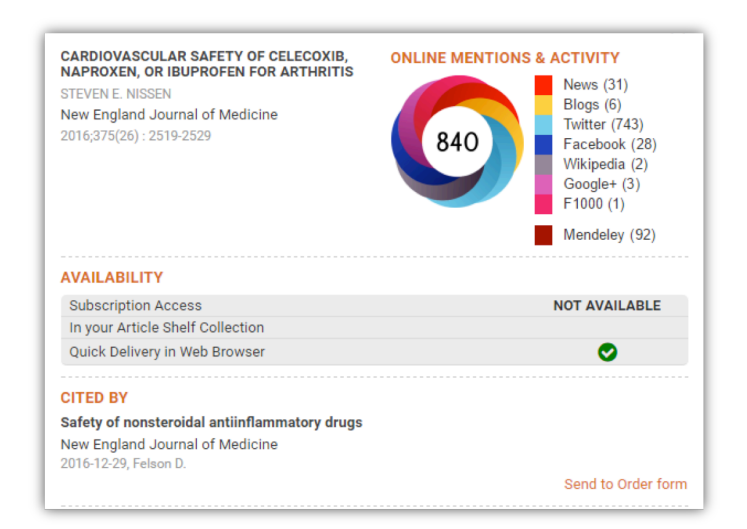

# **What is the Article Explorer?**

Article Galaxy 1.5 introduces **Article Explorer**, a new feature that can be activated by hovering over any citation in the order history view. It opens a digital badge that instantly displays availability options and a list of Citedby references. Additionally, it shows the citation's [Altmetric](https://www.altmetric.com) score, indicating its popularity as measured in blogs, social media, and other online channels.

# **How Do I Check My Copyright Permissions?**

The new Article Galaxy platform makes copyright even easier. You can check your document's re-use rights at anytime, anywhere in the system. A streamlined re-use rights interface enables you to display re-use rights by simply providing a DOI or PMID, which automatically populates the citation and displays copyright permissions along with the publisher name. In addition, you can get the exact copyright fee, regardless of whether or not you already have the document in your subscriptions.

# **Why Is Reprints Desk Launching Article Galaxy 1.5?**

Article Galaxy 1.5 introduces our new time-saving and productivity-enhancing gadgets. The gadgets are a key component of our next-generation platform architecture that boosts response times, improves user experience, and eases scalability. And while we were at it, we have redesigned the user interface to support enhanced mobile viewing on your tablet or smart phone.

# **Did Order Options for Reprints Desk Customers Change?**

No, not at all. Reprints Desk still supports online orders via [www.reprintsdesk.com](http://www.reprintsdesk.com), OpenURL integration into native search interfaces, link resolver integration, and orders submitted through email.

# **Can Customers Continue to Order Documents from PubMed or Google Scholar?**

Yes. Article Galaxy 1.5 does not impact **Article Galaxy Widget** at all. By simply injecting Article Galaxy Widget, a bookmarklet, into the internet browser bar, browserbased order options in PubMed, Google Scholar, SciFinder and more than 70 other discovery websites are enabled. The widget extracts citation data for simplified viewing, filtering, and shopping cart-like purchasing.

# **Is the New Version of Article Galaxy Available to Users and Admins?**

No. The new product version will only be available to end users at this point. We are planning to roll out the new version out to administrators as soon as possible.

# **When Can I Start Using Article Galaxy 1.5?**

We are applying a phased approach to the introduction and will begin migrating the first customers onto the new platform by **March 24th**.

# **Can We Keep the Old Version of Article Galaxy?**

Yes, absolutely. You can opt out of the migration to the new platform and keep the current Article Galaxy dashboard and user interface. However, Article Galaxy 1.5's enhanced features (gadgets, mobile responsiveness, workflow improvement, the new Article Explorer) won't be available to you.

# **If We Decide to Keep the Old Version, How Long Will It Be Supported?**

We will support the current Article Galaxy version until September  $1<sup>st</sup>$ , 2017. We expect to migrate all customer accounts onto the new platform by that date. However, we will work with your organization if additional time for migration is needed.

# **Who Will Answer My Questions?**

We are hosting **customer webinars** in different time zones. Recordings are available: [https://reprintsdesk.webex.com/reprintsdesk/lsr.php?RCID=25b6117836a3f6a4801b21733](https://reprintsdesk.webex.com/reprintsdesk/lsr.php?RCID=25b6117836a3f6a4801b2173316a8cbf)1 [6a8cbf](https://reprintsdesk.webex.com/reprintsdesk/lsr.php?RCID=25b6117836a3f6a4801b2173316a8cbf).

# **How Do I Contact Reprints Desk?**

Reprints Desk customer service is available by phone at  $+1$  (310) 477-0354 or by email at [customersupport@reprintsdesk.com](mailto:customersupport@reprintsdesk.com).